# Cheatography

# Matplotlib Cheat Sheet

by Justin1209 [\(Justin1209\)](http://www.cheatography.com/justin1209/) via [cheatography.com/101982/cs/21196/](http://www.cheatography.com/justin1209/cheat-sheets/matplotlib)

# **Import Library**

**from** *matplotlib* **import** *pyplot* **as** *plt*

# **Basic Line Plot**

*x\_values* **days = [0, 1, 2, 3, 4, 5, 6]** *y\_values1* **money\_spent = [10, 12, 12, 10, 14, 22, 24]** *y\_values2* **money\_spent\_2 = [11, 14, 15, 15, 22, 21, 12]** *assigend to one plot* **plt.plot(days, money\_spent) plt.plot(days, money\_spent\_2)** plt.show()

#### **Subplots**

**# Create subplots** plt.subplot(*rows*, *columns*, *index\_of\_subplot*) **# Example** *# First Subplot* plt.subplot(1, 2, 1) plt.plot(x, y, color='green') *# Second Subplot* plt.subplot(1, 2, 2) plt.plot(x, y, color='steelblue') **# Format Subplots** plt.subplots\_adjust(*arguements*) *left, right, top, bottom* **-margin** *wspace, hspace* **horizontal/vertical margin between**

```
plots
```
The object that contains all subplots is called *figure* Always put specific Attributes (color, markers, ...) for a subplot directly under *plt.plot()*

#### **Linestyles**

plt.plot(x, y, *style=" "*)

Keywords to put in for **style**:

**color**= *green*, *#AAAAAA*

**linestyle**= dotted: **:**, dashed: **--** or **-.**

**marker**= *o*, *\**, *s*, *x*, *d*, *h*

**linewidth**= 1, 2, ...

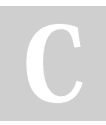

By **Justin1209** (Justin1209) [cheatography.com/justin1209/](http://www.cheatography.com/justin1209/) Published 22nd November, 2019. Last updated 13th January, 2020. Page 1 of 3.

Sponsored by **Readable.com** Measure your website readability! <https://readable.com>

## **Linestyles (cont)**

**alpha**= 0.1 - 1

```
Boilerplate Styles:
```
plt.style.use*("fivethirtyeight")*

plt.style.use*("ggplot")*

plt.style.use*("seaborn")*

plt.style.use*("default")*

### **Legends**

```
# Create Legend
```
plt.legend(["*first\_line*", "*second\_line*", *loc=*])

```
# loc Numbercode
```
- 1 upper left
- 2 upper right
- 3 lower left 4 lower right
- 5 right
- 6 center left
- 7 center right
- 8 lower center
- 9 upper center

10 center

loc specifies the legends location (if not specified: finds "best" location)

#### **Figures**

```
# Create Figure with custom size
plt.figure(figsize=( width, heigth))
plt.plot(x, y)
plt.savefig('tall_and_narrow. png/ .svg/ .pdf')
```
When we're making lots of plots, it's easy to end up with**lines that have been plotted and not displayed.** If we're not careful, these "forgotten" lines will show up in your new plots. In order to be sure that you don't have any stray lines, you can use the command **plt.c‐ lose('all')** to clear all existing plots before you plot a new one.

# Cheatography

# Matplotlib Cheat Sheet by Justin1209 [\(Justin1209\)](http://www.cheatography.com/justin1209/) via [cheatography.com/101982/cs/21196/](http://www.cheatography.com/justin1209/cheat-sheets/matplotlib)

#### **Modify Ticks**

```
# Specify subplot to modify
ax1 = plt.subplot( row, column, index)
# Attributes
ax1.set_xticks([1, 2, 4])
ax1.set_yticks([0.1, 0.2, ...])
ax1.set_xticklabels(["Jan", "Feb", "Apr"], rota‐
tion=30)
```
*# rotation=degrees rotates the labels* ax1.set\_yticklabels(["10%", "20%", ...])

We have to do it this way, even if we only have one plot

#### **Axis and Labels**

#### **Zoom in or out of the plot:**

plt.axis(*x\_min*, *x\_max*, *y\_min*, *y\_max*)

#### **Labeling the Axes:**

plt.xlabel("*str* ")/ plt.ylabel() / plt.title()

#### **Add Text to Graph**

plt.**text**(x\_coord, y\_coord, "text");

#### **Simple Bar Chart**

**plt.bar(range(len(y\_values)), y\_values)**

We use **range(len(y\_values))** to get a tick for each value we want to represent in the Bar Chart

#### **Scatter Plot**

plt.scatter(x\_values, y\_values)

#### **Side-By-Side Bars**

```
# We have to specifiy the location of each Dataset
in the Plot using this pattern:
n = ? # Number of specific dataset
t = ? # Number of datasets
d = ? # Number of sets of bars
w = 0.8 # Width of each bar
x_values1 = [t*element + w*n for element in
range(d)]
# Get x_values in the middle of both bars
middle_x = [(a + b) / 2.0 for a, b in zip(x_val-
ues1, x_values2)]
```
### **Stacked Bars**

```
# We use the keyword bottom to do this
# The top bar will have bottom set as height
# First Bar
video_{\text{game}\_ \text{hours}} = [1, 2, 2, 1, 2]plt.bar(range(len(video_game_hours)),
 video_game_hours)
# Second Bar
book_hours = [2, 3, 4, 2, 1]plt.bar(range(len(book_hours)),
 book_hours,
  bottom=video_game_hours)
# Get each bottom for 3+ bars
sport_hours = np.add(video_game_hours, book_hours)
```
If we want to compare *"different sub-attributes from one attribute"*we can use stacked bar charts. For example: **Attribute:** Entertainment hours **Sub-Attributes:** Gaming, Reading, ...

### **Error Bars**

```
# Use the keyword yerr to repersent the error
range
values = [10, 13, 11, 15, 20]
yerr = [1, 3, 0.5, 2, 4] # singe value possible
plt.bar(y, x, yerr=yerr, capsize=10)
```

```
plt.show()
```
If we want to present an uncertainty Range within a Bar Chart we can use Error Bars

### **Fill Between (Line Plot)**

```
x = range(3)y = [10, 12, 13]y_lower = [8, 10, 11]
y_upper = [i + 2 for i in y_values]
# Calculate a % deviation
y_lower_bound = [element - (element * error_in_‐
decimal) for element in original_list_of_y_values]
#this is the shaded error
plt.fill_between(x, y_lower, y_upper, alpha=0.2)
#this is the line itself
plt.plot(x, y)
plt.show()
```
Returns a shaded are around the line

By **Justin1209** (Justin1209) [cheatography.com/justin1209/](http://www.cheatography.com/justin1209/) Published 22nd November, 2019. Last updated 13th January, 2020. Page 2 of 3.

Sponsored by **Readable.com** Measure your website readability! <https://readable.com>

# Cheatography

# Matplotlib Cheat Sheet by Justin1209 [\(Justin1209\)](http://www.cheatography.com/justin1209/) via [cheatography.com/101982/cs/21196/](http://www.cheatography.com/justin1209/cheat-sheets/matplotlib)

#### **Pie Chart**

payment\_names = ["Card Swipe", "Cash", "Apple Pay", "Other"] payment\_freqs = [270, 77, 32, 11] **# Creating Pie Chart** plt.pie(payment\_freqs) plt.axis('equal') **# Two Methods for Labeling** *# First Method* plt.legend(payment\_names) *# Second Method (directly when creating)* plt.pie(payment\_freqs, labels=payment\_names) **Show percentages of total in each slice:** plt.pie(payment\_freqs, labels=payment\_names, **auto‐ pct='%0.1f%%'**) *# autopct takes a string formatting instruction # %d%% -> round to decimal* plt.show()

## **Histogram**

```
# Create one Histogram
plt.hist(dataset, range=(0,100), bins=20)
# Specifiy number of bins (default = 10)
# Create multiple Histograms
plt.hist(a, alpha=0.5, normed=True)
plt.hist(b, histtype='step', linewidth=2 normed‐
=True)
```
*# Specify alpha for opacity or use histtype to draw just the outline # Use linewidth to specifiy the linewidth of the outline # Use the keyword normed to normalize the histograms*

**Normalize** divides the x\_values by a constat such that the area under the curve sums to 1

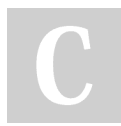

By **Justin1209** (Justin1209) [cheatography.com/justin1209/](http://www.cheatography.com/justin1209/) Published 22nd November, 2019. Last updated 13th January, 2020. Page 3 of 3.

Sponsored by **Readable.com** Measure your website readability! <https://readable.com>